**УТВЕРЖДАЮ** Первый заместитель генерального директора - $00nac$ заместитель но научной работе **ФГУИ «ВНИИФТРИ»** he А.Н. Щипунов  $03$  2016 r.  $\rightarrow$ 

## Анализаторы электрических цепей векторные модульные М9370А, М9371А, М9372А, M9373A, M9374A, M9375A Методика поверки

 $\overline{\mathbb{Z}}$ 

 $\sim -1$ 

651-16-10 MII

1. p64457-16

г.п. Менделеево 2016 г.

# **СОДЕРЖАНИЕ**

 $\overline{\mathfrak{s}}$   $\overline{\mathfrak{s}}$   $\overline{\mathfrak{s}}$ 

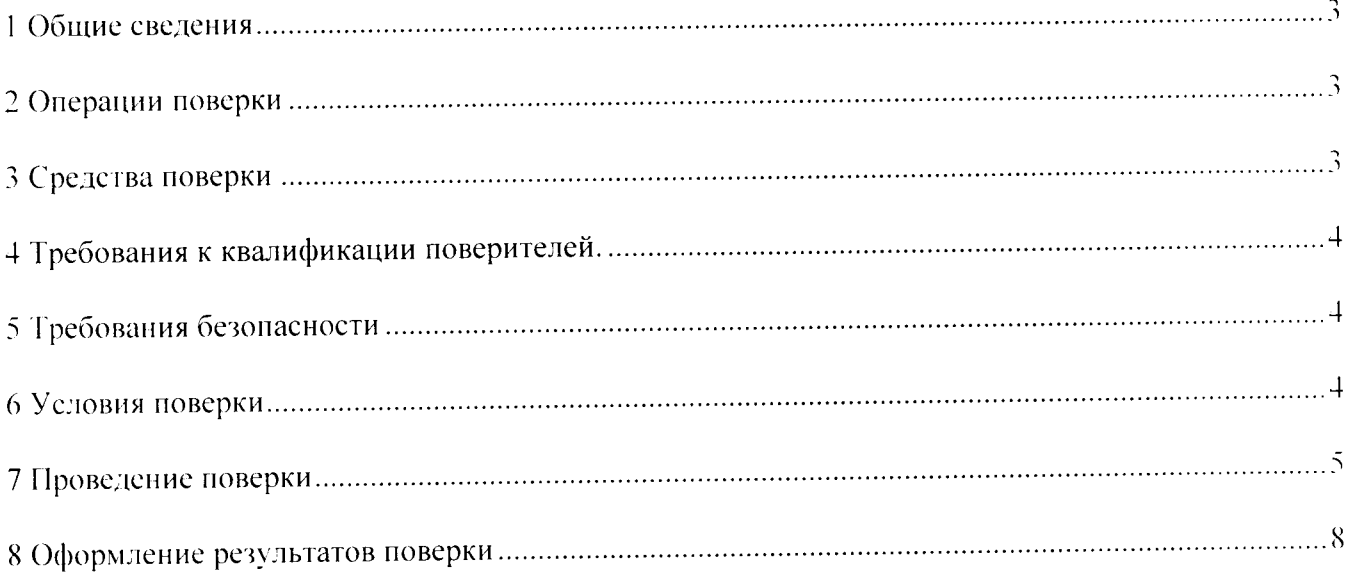

#### 1 ОБЩИЕ ПОЛОЖЕНИЯ

Настоящий документ распространяется на анализаторы цепей векторные модульные М9370А. М9371А. М9372А. М9373А. М9374А. М9375А (далее анализаторы) всех вариантов исполнения и устанавливает методику, порядок и содержание их первичной и периодической новерок.

Первичную поверку анализатора проводят по настоящей методике на предприятии изготовителе в объеме согласно Таблице 1.

Интервал между поверками 1 год.

 $\ddot{\cdot}$ 

#### 2 ОПЕРАЦИИ ПОВЕРКИ

При проведении поверки анализатора проводят операции, указанные в таблице 1:  $T$ аблина $\dot{1}$ 

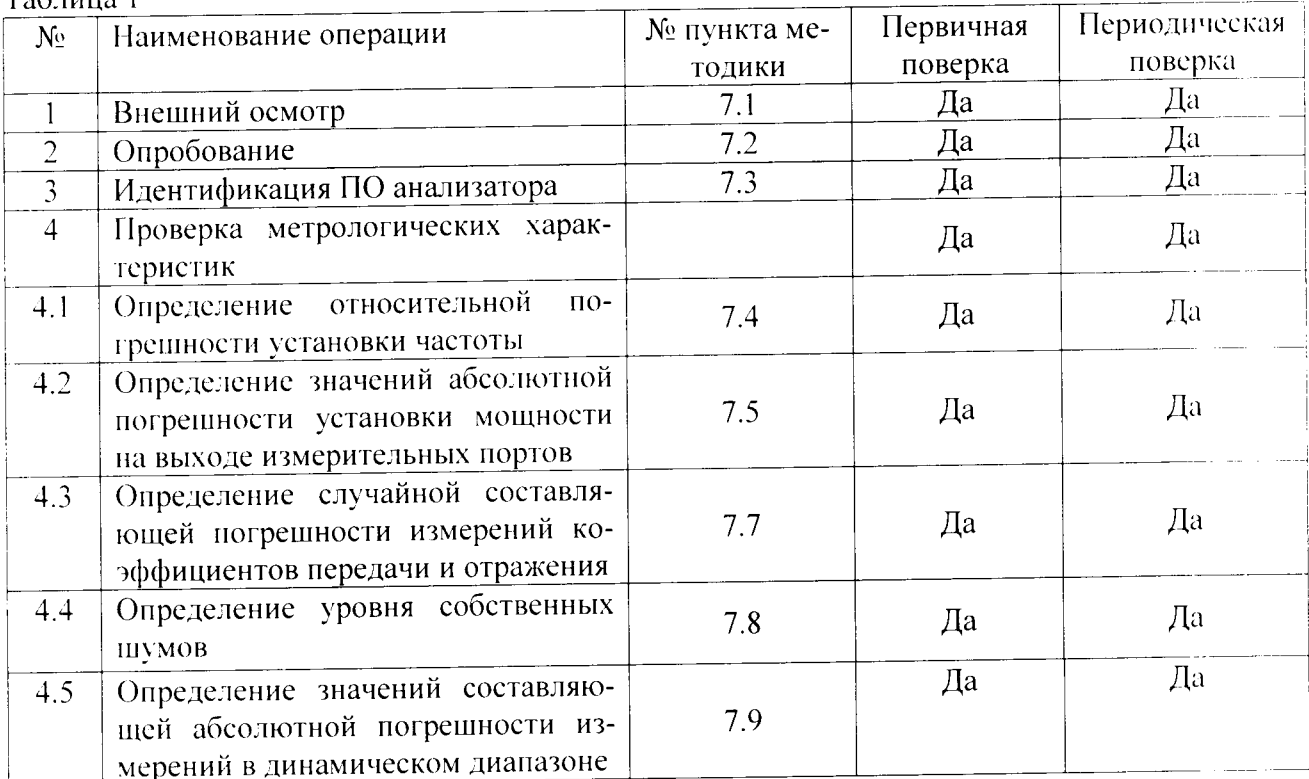

#### 3 СРЕДСТВА ПОВЕРКИ

3.1 При проведении поверки применяют средства измерений и приспособления указанные в таблице 2: Таблина?

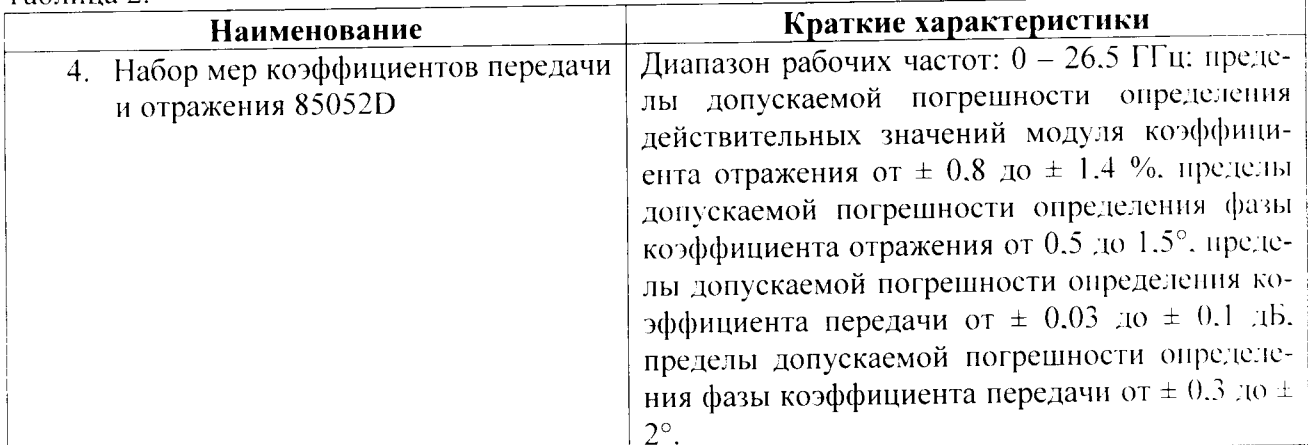

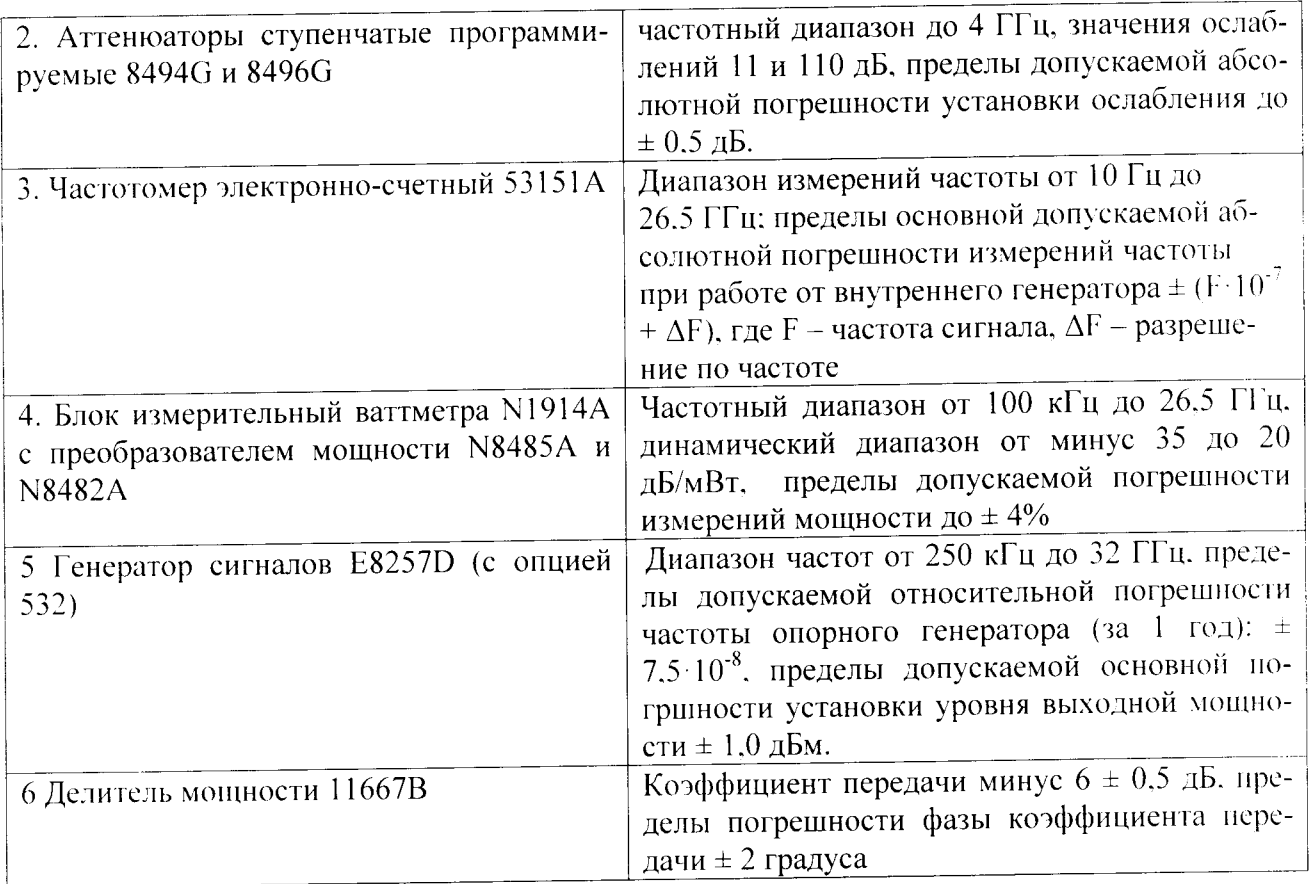

3.2 Вместо указанных в таблице 2 средств поверки допускается применять другие аналогичные средства поверки, обеспечивающие определение метрологических характеристик с требуемой точностью.

3.3 Все средства поверки должны быть исправны, поверены и иметь свидетельства о поверке или оттиск поверительного клейма на приборе или в технической документации.

# 4 ТРЕБОВАНИЯ К КВАЛИФИКАЦИИ ПОВЕРИТЕЛЯ

4.1 К проведению поверки допускаются лица, аттестованные в качестве поверителей.

4.2 Персонал, проводящий поверку, должен знать основные принципы работы векторных анализаторов цепей. быть компетентным в вопросах эксплуатации анализатора и его поверки в соответствии с настоящей методикой.

## 5 ТРЕБОВАНИЯ БЕЗОПАСНОСТИ

5.1 При проведении поверки следует соблюдать общие требования безопасности по ГОСТ 12.3.019-80 и «Правила безопасности при эксплуатации электроустановок потребителей».

Внимание! При проведении поверки необходимо принять меры защиты от статического напряжения, использовать антистатические заземленные браслеты и заземлённую оснастку.

## 6 УСЛОВИЯ ПОВЕРКИ

6.1 Условия поверки приведены в таблице 3.

Таблина 3

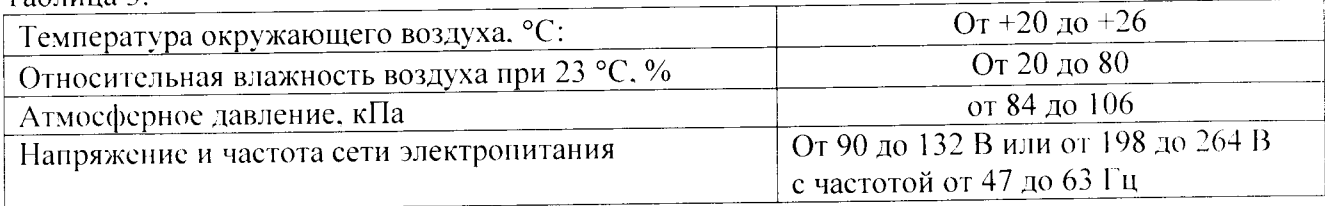

Во время определения метрологических характеристик температура в помещении не должна изменяться более чем на 1 градус Цельсия относительно температуры при которой была проведена калибровка анализатора.

#### 7 ПРОВЕДЕНИЕ ПОВЕРКИ

#### 7.1 Внешний осмотр

При проведении внешнего осмотра установить соответствие поверяемого анализатора следующим требованиям:

- комплектность анализатора и его компонентов соответствует указанной в документации на анализатор;

- отсутствие механических повреждений и ослабление элементов, четкость фиксации их положения;

- чёткость обозначений, чистоту и исправность разъёмов и гнёзд, наличие и целостность нечатей и пломб:

- наличие маркировки согласно требованиям эксплуатационной документации:

#### 7.2 Опробование

Проверку работоспособности анализаторов проводить при помощи мер волнового сопротивления короткое замыкание (КЗ) и холостой ход (XX) из набора мер 85052D.

Произвести полную 2-х портовую калибровку анализатора в диапазоне рабочих частот анализатора, при уровне выходной мощности измерительного порта 0 дБ относительно 1 мВт и полосе ПЧ 3 кГц. Для калибровки анализатора использовать набор мер коэффициентов передачи и отражения 85052D.

Подключить на вход откалиброванных измерительных портов анализатора меры холостого хода «OPEN» или короткого замыкания «SHORT». Установить на анализаторе режим измерений S параметров (коэффициента отражения).

Результаты проверки работоспособности считать удовлетворительными, если зависимости коэффициента отражения от частоты, отображенные на экране анализатора соответствуют характеру подключенной к измерительному порту нагрузке. Повторить проверку работоспособности для всех измерительных портов анализатора. Допускается проводить проверку работоспособности с использованием мер «нагрузка согласованная» из комплекта мер 85052D.

## 7.3 Идентификация ПО анализатора

7.3.1 Определение идентификационных данных ПО.

Для приложений М937хА Firmware проверить следующие идентификационные данные

 $TO:$ 

- наименование ПО:
- идентификационное наименование ПО;
- номер версии (идентификационный номер) ПО:
- цифровой идентификатор ПО (контрольную сумму исполняемого кода).

 $(VTHJHTV)$ программу использовать идентификатора цифрового расчета Для «MD5\_FileChecker», использующая алгоритм md5. Указанная программа находится в свободном доступе сети Internet (сайт www.winmd5.com).

Результаты испытаний считать положительными, если идентификационные данные ПО соответствуют указанным в приложении А.

# 7.4 Определение относительной погрешности установки частоты

Установить на анализаторе режим непрерывной генерации сигнала «СW». Подключить частотомер 53151А к измерительному порту 1 анализатора. Установить частоту сигнала. равную начальной частоте диапазона рабочих частот (300 кГц).

Произвести измерение частоты выходного сигнала с использованием электронно-счётного

частотомера. Измеренное значение частоты занести в протокол.

Повторить измерение частоты выходного сигнала на частотах: 50 МГц, 134.1 МГц, 548 МГц, 3 ГГц, 4.5 ГГц, 8.5 ГГц, 9 ГГц, 14 ГГц, 26,5 ГГц (в зависимости от модели анализатора).

Рассчитать значения относительных погрешностей установки частоты сигнала по  $\phi$  do pMV  $\eta$  =  $\delta f = (f_r - f_0)/f_r$ .

где  $f_0$  - значение частоты сигнала, измеренное частотомером, Гц;

fr - значение частоты сигнала, установленное на анализаторе, Гц.

Повторить перечисленные выше операции для каждого измерительного порта.

Значения Sf, на каждой из приведенных частот, занести в протокол.

Результаты поверки считать удовлетворительными, если значения относительной погрешности установки частоты находятся в пределах, указанных в приложении А.

# 7.5 Определение значений абсолютной погрешности установки мощности на выходе измерительных портов.

К измерительному порту 1 анализатора подключить ваттметр поглощаемой мощности типа N1914A с преобразователем мощности N8485A (N8482A в зависимости от частотного диапазона). Установить на анализаторе режим непрерывной генерации «СW» на частоте Fi = 300 кГц с уровнем выходной мощности 0 дБ относительно 1 мВт. Выполнить измерения мощности Риі на измерительном порте согласно эксплуатационной документации на ваттметр. Повторить измерения мощности Риі на частотах Fi: 300 кГц; 1 МГц; 10 МГц; 46,845 МГц: 50 МГц: 68 MFu: 90 MFu: 125 MFu: 325 MFu: 625 MFu: 875 MFu: 1.05 FFu: 1.55 FFu: 2.05 FFu: 2.55 FFu: 3 ГГц; 3,025 ГГц; 3,525 ГГц; 4,025 ГГц; 4,5 ГГц; 4,525 ГГц; 5,025 ГГц; 5,525 ГГц; 6,025 ГГц; 6,5 ГГц; 6,525 ГГц; 7,025 ГГц; 7,525 ГГц; 8,025 ГГц; 8,5 ГГц; 9 ГГц, 14 ГГц, 24 ГГц (в зависимости от модели анализатора).

Рассчитать значение абсолютной погрешности установки выходной мощности на 1-ом измерительном порте анализатора по формуле:

 $\Delta P_i = P_V - P_{hi}$ .

Ру - установленный уровень выходной мощности анализатора.

Полученные значения уРі занести в протокол.

Повторить измерения для каждого измерительного порта анализатора.

Результаты поверки считать удовлетворительными, если значения абсолютной погрешности установки мощности на измерительных портах находятся в пределах, указанных в приложении А.

# 7.6 Определение случайной составляющей погрешности измерений коэффициентов передачи и отражения

Произвести полную 2-х портовую калибровку анализатора в рабочей полосе частот анализатора, при уровне выходной мощности измерительного порта 0 дБ относительно 1 мВт и полосе ПЧ 3 кГц. Для калибровки анализатора использовать набор мер коэффициентов передачи и отражения 85052D.

Провести измерения случайной составляющей погрешности измерений коэффициентов отражения для чего:

- к порту 1 подключить нагрузку SHORT из калибровочного набора, установить режим измерения модуля и фазы коэффициента отражения (S11) в полосе частот от 300 кГц до 2 МГц (уровень выходной мощности 0 дБ относительно 1 мВт, полоса ПЧ 3 кГц). Провести измерения среднего значения и СКО модуля и фазы коэффициента отражения в заданном диапазоне частот. Описанную выше процедуру измерений S11 повторить в полосах частот: от 2 МГц до 1 ГГц; от 1.01 ГГц до 2 ГГц; от 2.01 ГГц до 4 ГГц; от 4.01 ГГц до 6.5 ГГц; от 6.51 ГГц до 9 ГГц; от 9.01 ГГц до 14 ГГц: от 14.01 ГГц до 20 ГГц: от 20.01 ГГц до 24 ГГц. Результаты измерений занести в протокол.

Измерения повторить для всех портов анализатора.

Провести измерения случайной составляющей погрешности измерений коэффициентов передачи для чего:

-соединить порты 1 и 2 анализатора при помощи гибкого фазостабильного кабеля. На анализаторе установить режим измерений модуля и фазы коэффициента передачи (S21) в полосе частот от 300 кГц до 2 МГц (уровень выходной мощности 0 дБ относительно 1 мВт. полоса ПЧ 3 кГц). Провести измерения среднего значения и СКО модуля и фазы коэффициента передачи в заданном диапазоне частот. Описанную выше процедуру измерений S21 повторить в полосах частот: от 2 МГц до 1 ГГц: от 1.01 ГГц до 2 ГГц: от 2,01 ГГц до 4 ГГц: от 4,01 ГГц до 6.5 ГГц; от 6.51 ГГц до 9 ГГц; от 9.01 ГГц до 14 ГГц; от 14.01 ГГц до 20 ГГц; от 20.01 ГГц до 24 ГГц. Результаты измерений занести в протокол.

Измерения повторить для коэффициента передачи S12.

Результаты поверки считать удовлетворительными, если СКО модуля и фазы коэффициентов передачи и отражения находятся в пределах. указанных в приложении А.

## 7.7 Определение уровня собственных шумов

Для определения уровня собственных шумов приемника (Pnoise) порта 1 анализатора необходимо:

Установить на анализаторе режим непрерывной генерации (CW) на частоте  $(f_i - f_j)/2$ , где  $f_i = 10$  МГц,  $f_i = 250$  МГц. К измерительному порту анализатора, работающему в качестве синтезатора частот, подключить СВЧ кабель. К другому разъему СВЧ кабеля подключить ваттметр поглощаемой мощности типа N1914A с преобразователем мощности N8485A. Установить, контролируя по ваттметру, уровень выходной мощности синтезатора 5 дБ относительно 1 мВт.

Отключить СВЧ кабель от измерительного преобразователя ваттметра и подключить его к измерительному порту приемника, у которого определяется уровень собственных шумов. Измерить уровень мощности (Plog) на входе этого приемника и занести его в протокол. Отключить СВЧ кабель от измерительных портов анализатора.

Подключить на измерительный порт приемника, у которого определяется уровень собственных шумов, согласованную нагрузку из состава набора мер коэффициентов передачи и отражения 85052D. Включить анализатор в режим свипирования по частоте в диапазоне от f<sub>i</sub> до f<sub>i</sub> с полосой ПЧ 1 Гц. Снять показания максимального значения уровня мощности шума приемника (PdBm) в диапазоне частот от f<sub>i</sub> до f<sub>i</sub> и занести его в протокол.

Рассчитать уровень мощности шума испытуемого приемника в полосе частот от fi до fj по формуле:

Pnose =  $PdBm - (5.00-Plog)$ ,

и занести значение Pnoise в протокол.

Повторить измерения и определение уровня собственных шумов приемника в диапазонах частот: от 10 МГц до менее 250 МГц; от 250 МГц до 1 ГГц; от 1.01 ГГц до 4 ГГц; от 4.01 ГГц до 6.5 ГГц; от 6.51 ГГц до 9 ГГц; от 9.01 ГГц до 14 ГГц; от 14.01 ГГц до 18 ГГц; от 18.01 ГГц до 20 ГГц; от 20,01 ГГц до 24 ГГц.

Повторить измерения для каждого измерительного порта анализатора.

Результаты поверки считать удовлетворительными, если уровни собственных шумов измерительных приемников анализатора не превышают значений, указанных в приложении А.

# 7.8 Определение значений составляющей абсолютной погрешности измерений в динамическом диапазоне

7.8.1 Перед началом определения составляющей погрешности измерений мощности в динамическом диапазоне измерить значения ослабления аттенюаторов на частоте 1.2 ГГц:

Измерения ослабления аттеню аторов проводить по схеме, приведённой на рисунке 1.

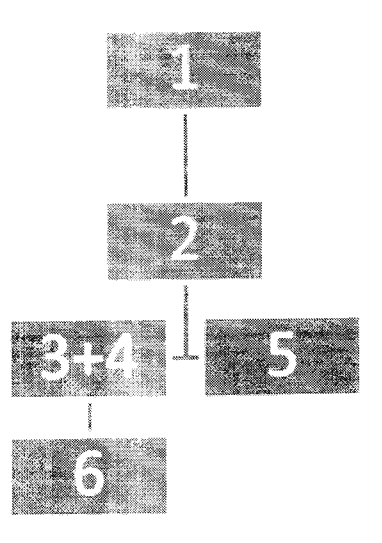

Рисунок 1.

 $1$  – генератор сигналов E8257D:

2 - лелитель мощности 11636 А;

3 - аттеню атор коаксиальный ступенчатый 8494В;

4 - аттенюатор коаксиальный ступенчаты 8496В;

5 - нагрузка согласованная (50 Ом);

6 - ваттметр N1914A с преобразователями N8485A и N8482A.

Установить частоту выходного сигнала генератора E8257D 1,2 ГГц, установить мощность выходного сигнала генератора 10 дБ (исх. 1 мВт).

Устанавливать ослабление аттеню аторов с шагом 1 дБ в диапазоне до 10 дБ и с шагом 10 дБ в диапазоне до 80 дБ (измерять ваттметром с соответствующим преобразователем мощности до уровня минус 60 дБ/мВт).

Рассчитать поправочные коэффициенты для всех установленных значений ослабления но формуле:

$$
K_i = P_{u \text{supp}} - (P_0 - S),
$$

где  $P_{u\text{supp }-}$  значение мощности сигнала, измеренное ваттметром или анализатором спектра:

 $P_{0}$  - мощность выходного сигнала генератора (10 дБ исх. 1 мВт);

 $S$  - суммарное номинальное ослабление аттеню аторов (определяемое по шкалам аттенюаторов).

7.8.2 Перевести анализатор в режим измерений параметра S21 согласно РЭ.

При помощи аттенюаторов изменять ослабление входного сигнала с шагом 1 дБ в диапазоне значений ослабления до 10 дБ и с шагом 10 дБ в диапазоне значений ослабления от 10 дБ от 80 дБ. Изменение мощности сигнала контролировать при помощи ваттметра.

Рассчитать значение составляющей абсолютной погрешности измерений мощности в динамическом диапазоне по формуле:

 $\Delta_i = P_{0i} - P_{i} + K_i$ ,

где  $P_0$  - мощность выходного сигнала генератора с учетом номинального значения ослабления аттеню аторов равна 10 дБ (исх. 1 мВт) минус  $S$ .

 $P'$  - мощность сигнала, измеренная ваттметром;

К - поправочный коэффициент:

і - индекс. означающий то, что величины, входящие в расчетную формулу, измерены при одном значении ослабления шагового аттеню атора.

В качестве составляющей погрешности измерений мощности в динамическом диапазоне  $\Delta$  выбрать максимальное значение из  $\Delta$ .

Измерения провести для всех измерительных портов анализаторов.

Результаты поверки считать удовлетворительными, если значения составляющей абсолютной погрешности измерений в динамическом диапазоне находятся в допускаемых пределах, указанных в приложении А, для каждого измерительного порта анализатора.

### 8. ОФОРМЛЕНИЕ РЕЗУЛЬТАТОВ ПОВЕРКИ

8.1. Результаты поверки оформить протоколом.

8.2. При положительных результатах поверки оформить «Свидетельстве о поверке», в соответствии с приложением 1 к «Порядку проведения поверки средств измерений. требований к знаку поверки и содержанию свидетельства о поверке, утвержденному приказом Министерства промышленности и торговли РФ от 2 июля 2015 г. N 1815».

8.3. При отрицательных результатах поверки оформляется Извещение о непригодности к применению на анализатор с указанием причин, согласно приложению 2 к «Порядку проведения поверки средств измерений, требований к знаку поверки и содержанию свидетельства о поверке, утвержденному приказом Министерства промышленности и торговли РФ от 2 июля 2015 г. N 1815».

Заместитель начальника НИО-6 ФГУП «ВНИИФТРИ»

А.В. Апрелев (полнись

 $\ddot{\phantom{0}}$ 

Метрологические и технические характеристики<br>Метрологические и технические характеристики анализаторов приведены в таблице 1. Таблица 1.

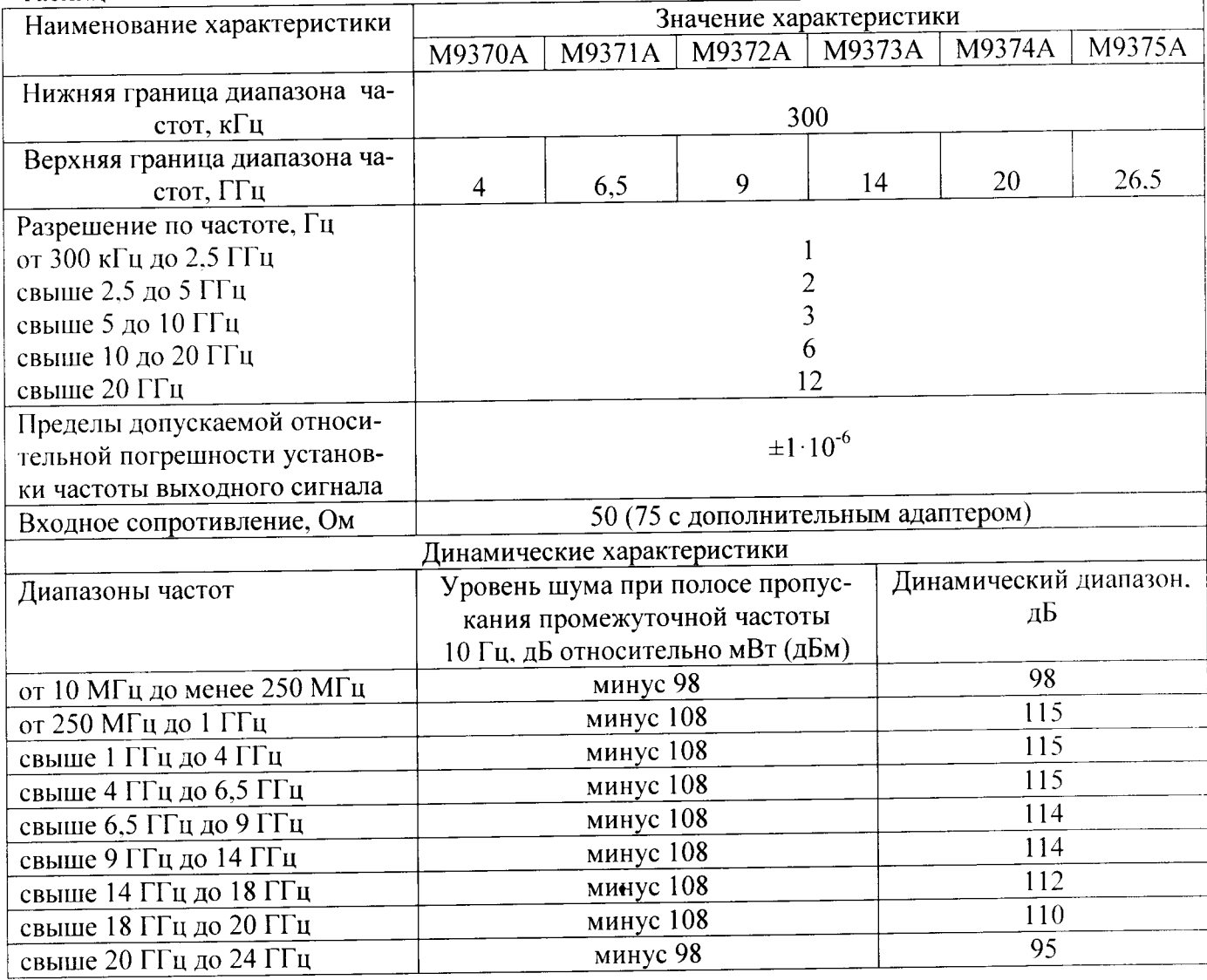

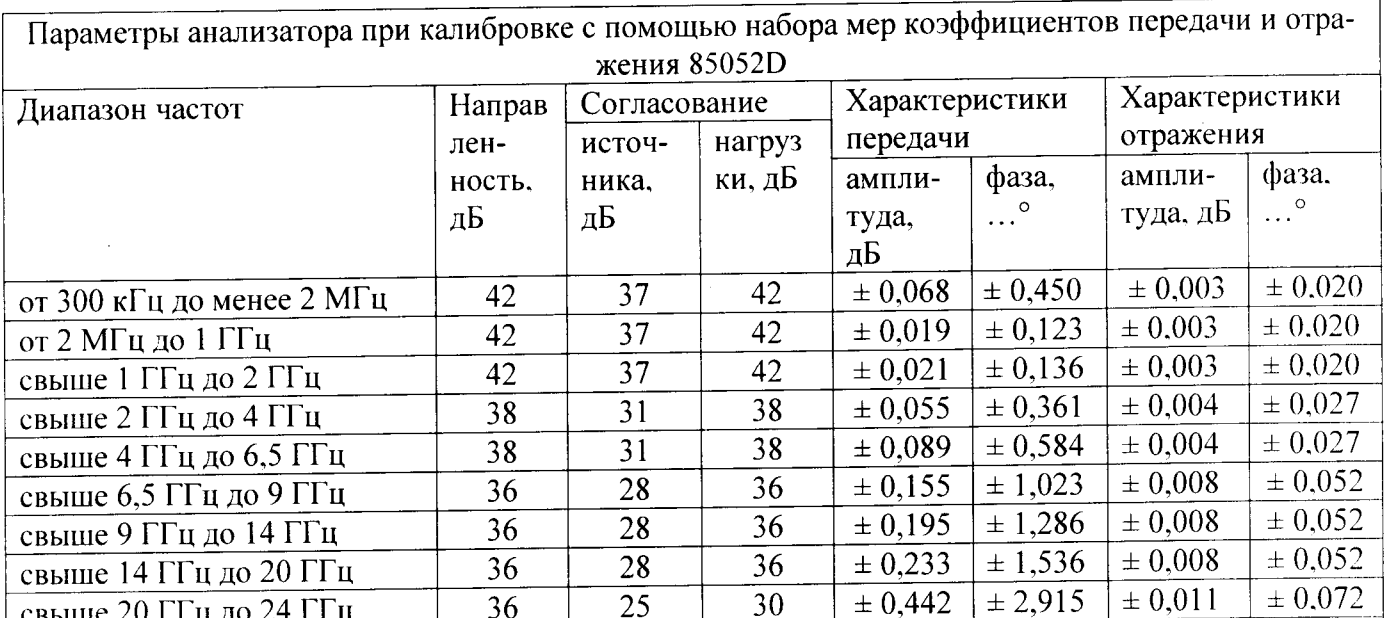

Пределы допускаемых значений составляющей абсолютной погрешности измерений в динамическом диапазоне

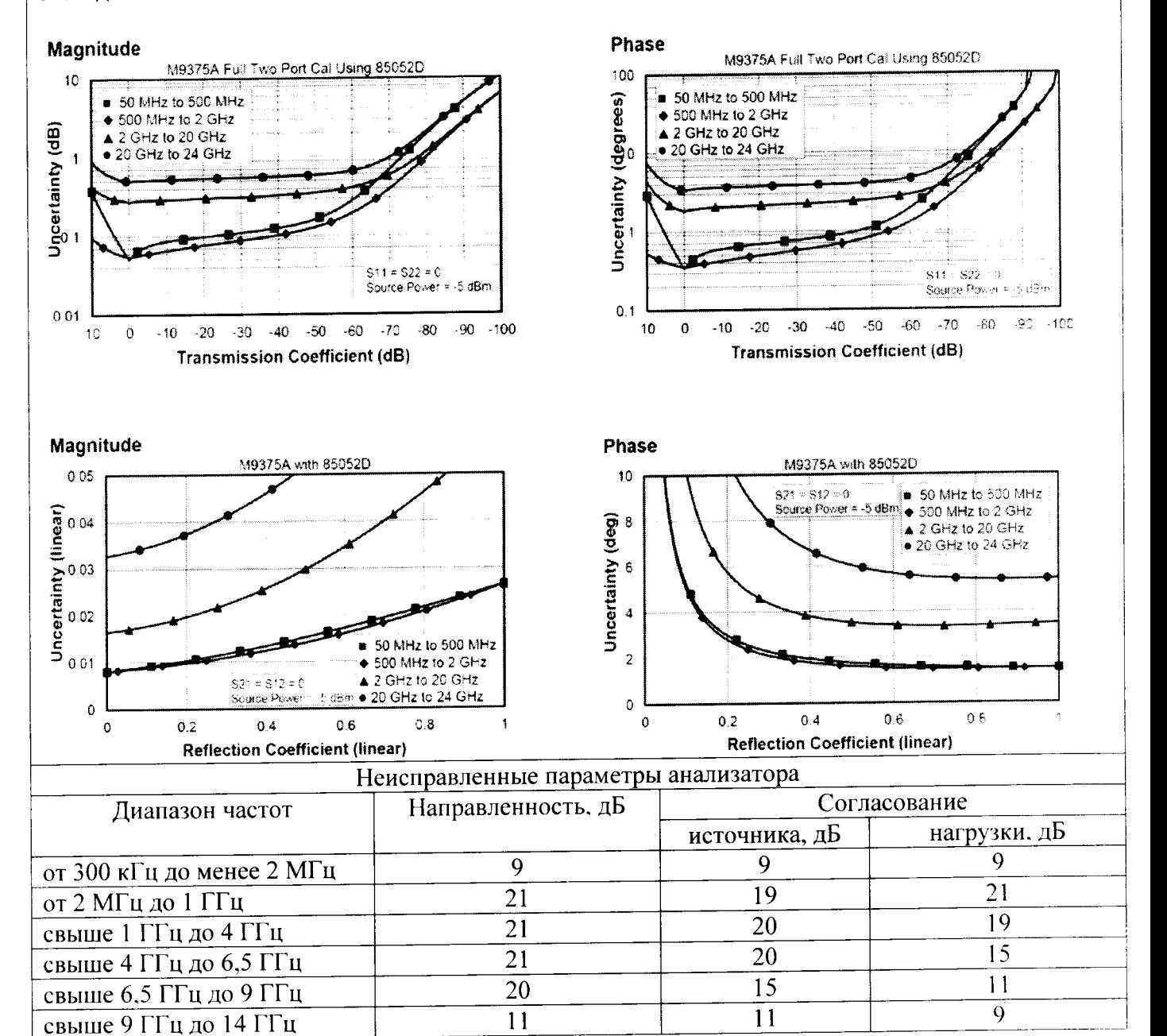

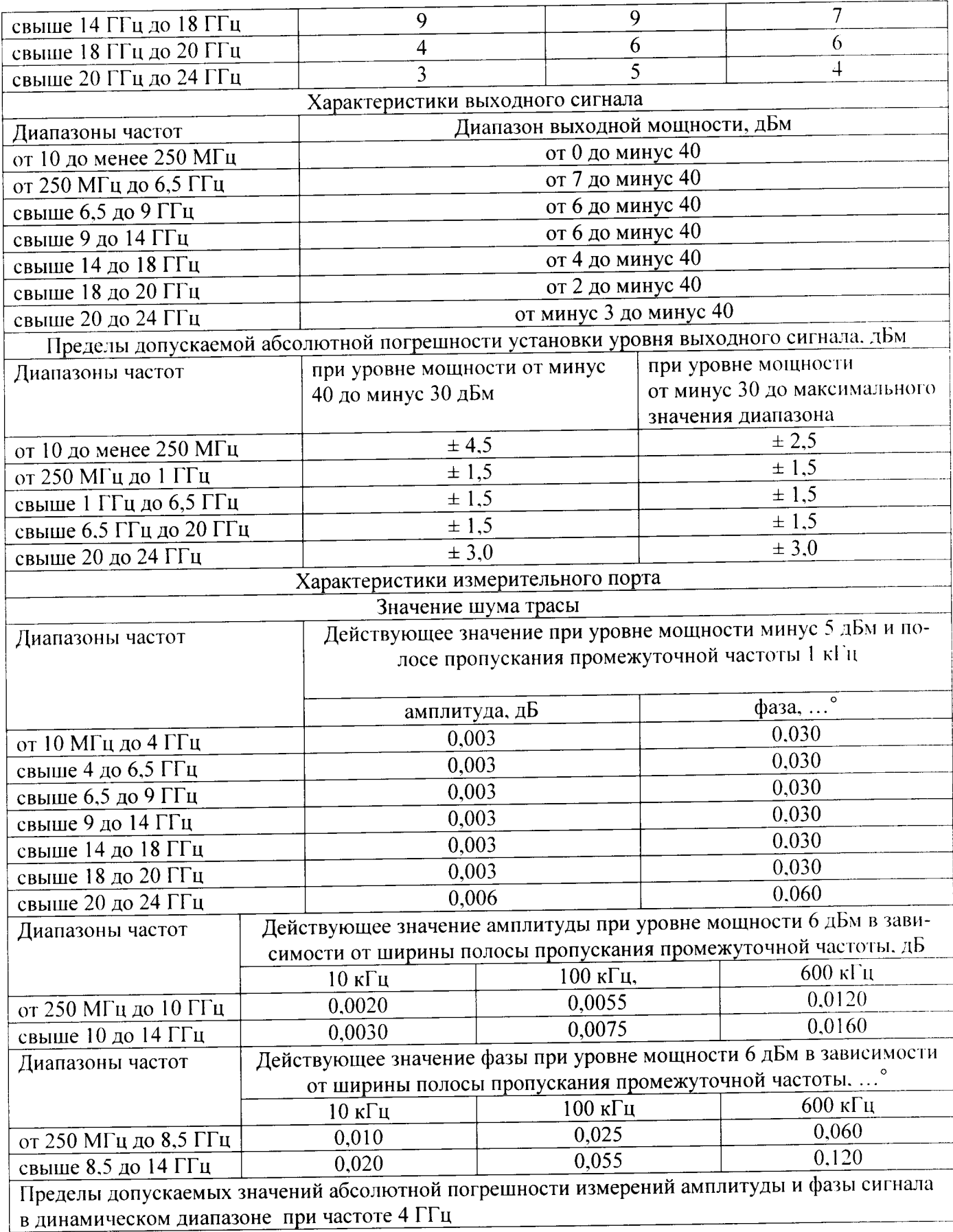

 $\cdot$ 

 $\ddot{\phantom{0}}$ 

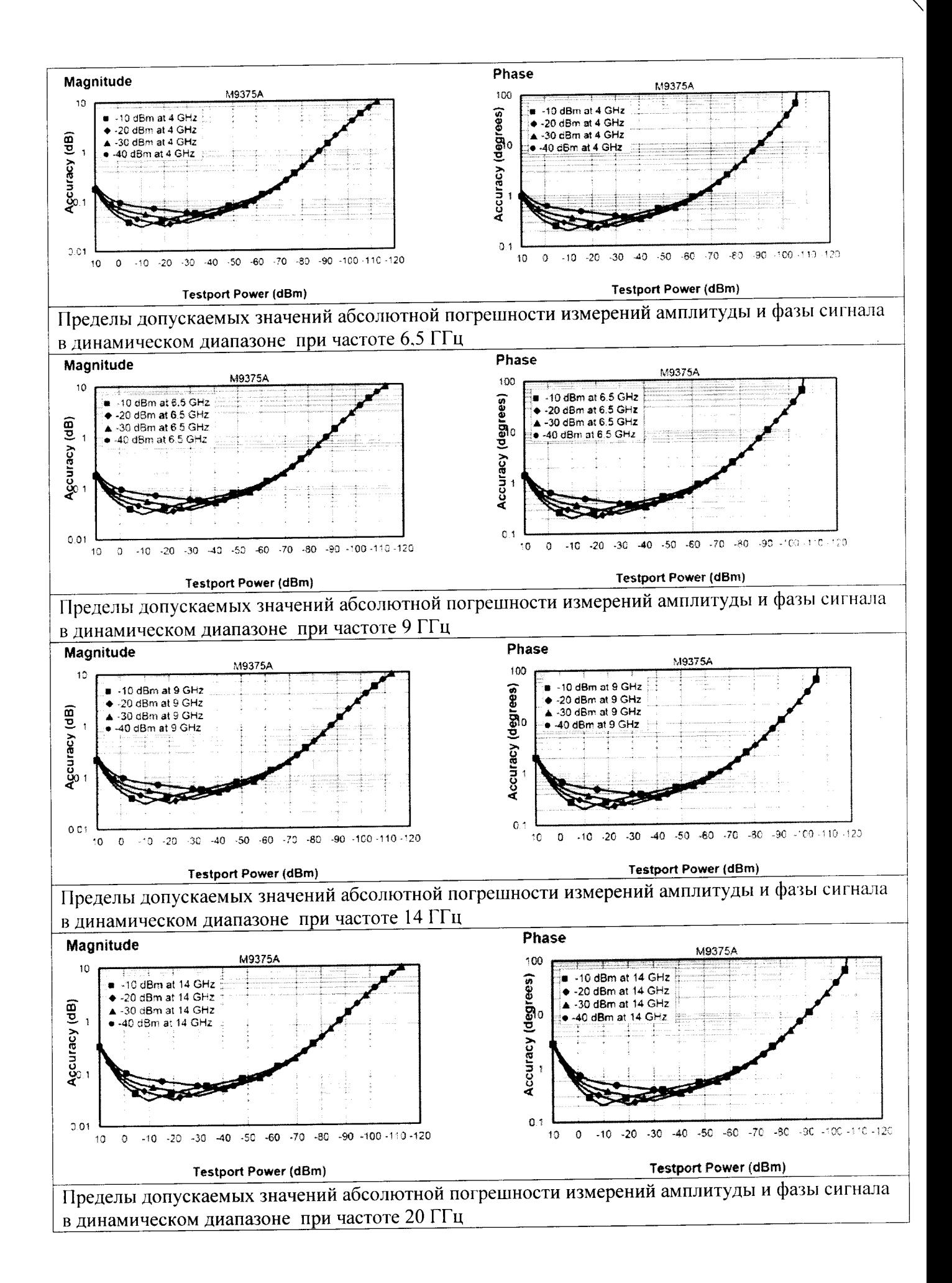

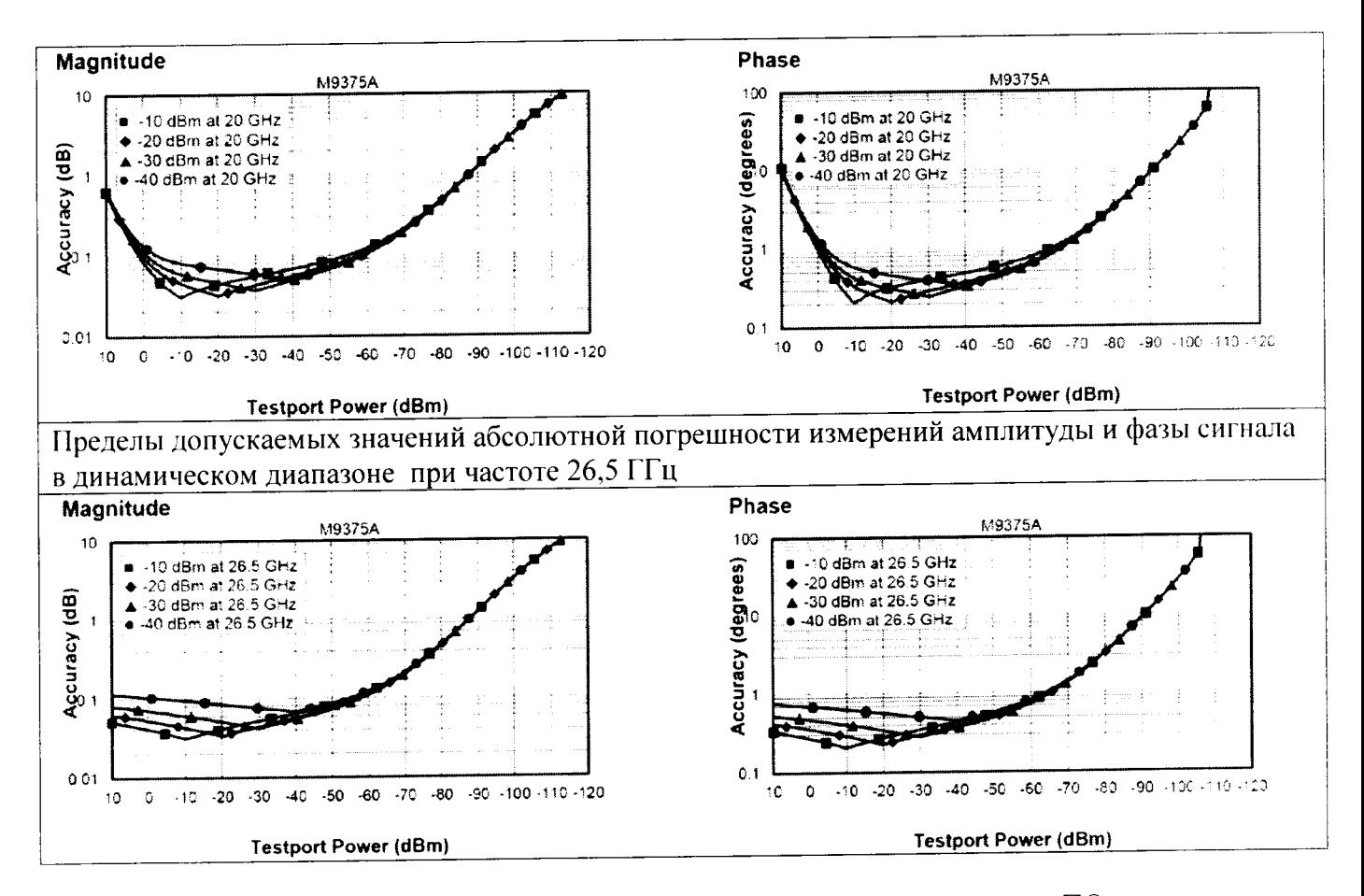

Идентификационные данные (признаки) метрологически значимой части ПО приведены в таблице 2.

Таблина 2

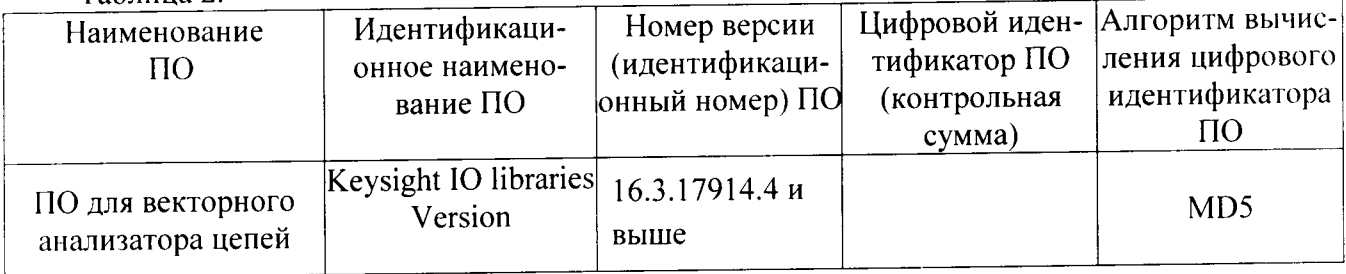